## 臺北市中崙高中 109 學年度學生學習歷程檔案事項宣導通知單

親愛的高一、高一家長,您好。本涌知針對本學期學生學習歷程檔案相關事項,進行說明: 公北市

#### - 、木校辦理學生學習麻积權安設阳與訓練如下表 ·

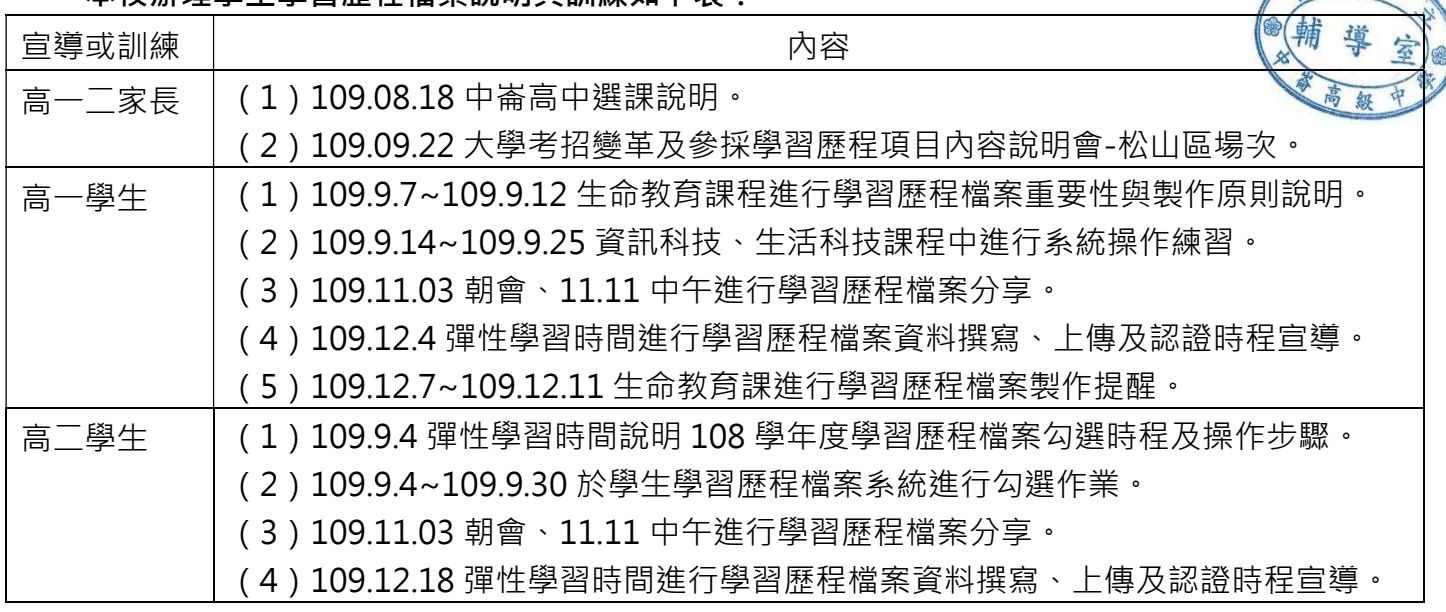

二、課程學習成果、多元表現之上傳件數及時程,經「學生學習歷程檔案工作小組」會議決議如下: 1.109 學年度課程學習成果、多元表現之上傳與勾選件數:

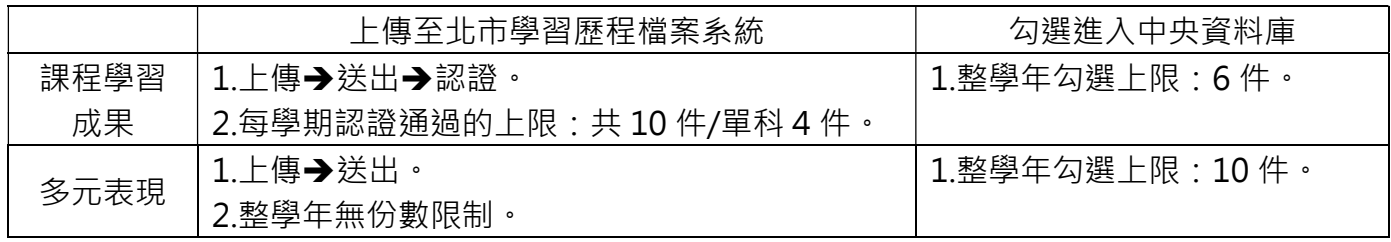

2.本校 109 學年度第一學期學習歷程檔案學生上傳及認證期程如下:

(1)學習成果:上傳暨送出認證學習成果截止日:110 年 2 月 4 日(四)中午 12:00 止。

(2)多元表現:學生「上傳」無截止時間,無份數限制。

三、教育部國民及學前教育署建置學生學習歷程檔案資料格式第 2 版規定(詳見背面,附註 1)。

- 四、家長可申請親子綁定,利用 ldap 帳號密碼進入<臺北市學生學習歷程檔案系統>,家長即可瀏覽 學生上傳之成果(詳見背面,附註 2)。
- 五、上述資訊同步公告於中崙首頁/108 課綱專區/學習歷程。請掃描右側 QRcoede 或 點選下列網址:http://www.zlsh.tp.edu.tw/

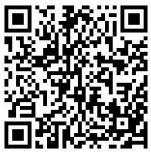

中崙高中輔導室敬上 20201230

請沿線撕下回條

#### 臺北市中崙高中 109 學年度學生學習歷程檔案事項宣導通知回條

我們已閱讀並了解中崙對於學生學習歷程檔案相關的家長及學生宣導與訓練辦理狀況,以及課程學 習成果、多元表現之上傳件數與認證期程等資訊。

年\_\_\_\_班\_\_\_\_號學生簽名

本回條務必於1月7日(四)上午10 點前 │ 家長簽名\_\_\_\_\_\_\_\_\_\_\_\_\_\_\_ 繳交各班輔導股長。

2021 年 1 月 日

附註 1 : 教育部國民及學前教育署建置學生學習歷程檔案資料格式第 2 版規定

| 資料項目     | 檔案格式類型                        | 內容說明(檔案大小或簡述文字之字數) |
|----------|-------------------------------|--------------------|
| 課程諮詢紀錄   | 文件: $pdf \cdot ipq \cdot pnq$ | 每件固定上限 2MB         |
| (只限校内平臺) | 簡述:文字                         | 每件固定 100 個中文字為限    |
| 課程學習成果   | 文件: $pdf \cdot jpg \cdot png$ | 每件固定上限 4MB         |
|          | 影音檔案: mp3、mp4                 | 每件固定上限 10MB        |
|          | 簡述:文字                         | 每件固定 100 個中文字為限    |
| 多元表現     | 證明文件: pdf、jpg、png             | 每件固定上限 4MB         |
|          | 影音檔案: mp3、mp4                 | 每件固定上限 10MB        |
|          | 外部連結:文字                       |                    |
|          | 簡述:文字                         | 每件固定 100 個中文字為限    |

備註: 109 學年度課程學習成果與多元表現之文件檔每件上限修正為 4MB, 影音檔每件上限修正為 10MB。

### 附註 2:完成親子綁定並進入學生學習歷程檔案系統

https://drive.google.com/drive/folders/1bEKVZXfR4CpHy1TMpjzYbQxuP-RKgw9-?usp=sharing

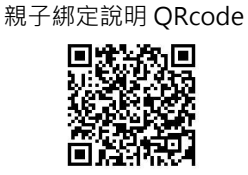

# 親子帳號綁定申請流程如下:本資料附件請掃描右側 ORcode 1. 線上資料填寫: 家長使用校務行政系統配發之帳號登入校務行政親子綁定頁面。如附件一 之<步驟㇐>及<步驟二>。 2. 填寫紙本申請書: 家長簽名紙本「申請書」並繳回學校。(申請書請洽註冊組或資訊組;或自 行下載,檔案請掃描右側 QRcode 詳見附件二)。 3. 學校審核: 家長完成線上資料填寫並回填申請書後, 紙本申請書繳回註冊組, 後由校方審 核資料正確性,審核涌過後以雷子郵件方式涌知予家長。 ☆提醒您~為保護個資,第一次登入請先更改密碼。 家長進入<臺北市學生學習歷程檔案系統> 1. 操作說明請掃描右側 QRcode,詳見附件二。 2. 檢視學生上傳的學習歷程檔案。

請沿線撕下回條